## **Final Project Environment Setup Tutorial**

## **Install Package**

- 1. Clone the motion\_imitation repository. We need to refer to and use the mpc\_controller code. git clone https://github.com/erwincoumans/motion\_imitation.git
- 2. We use this repository with Python 3.7 or Python 3.8 on Ubuntu. We need to install dependency for the mpc controller module.
	- Install MPI: sudo apt install libopenmpi-dev
	- Install requirements: pip3 install -r requirements.txt
- 3. Test whether the mpc controller works properly

python ./mpc\_controller/locomotion\_controller\_example.py

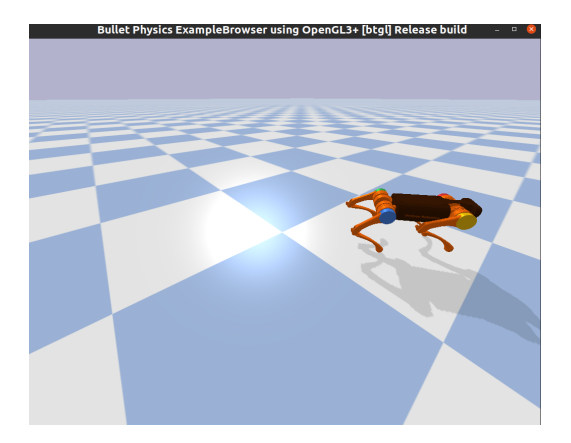

## **Fix Torso Position**

To suspend the robot in mid-air, you can create a constraint in PyBullet.

```
# Load the quadruped robot model
robot_uid = p.loadURDF(robot_sim.URDF_NAME, robot_sim.START_POS)
# Suspend the robot in mid-air
basePosition, baseOrientation = p.getBasePositionAndOrientation(robot_uid)
childFramePosition = [0, 0, 0.3]
fixtorso = p.createConstraint(robot_uid, -1, -1, -1, p.JOINT_FIXED, basePosition, baseOrientation, childFramePosition)
```
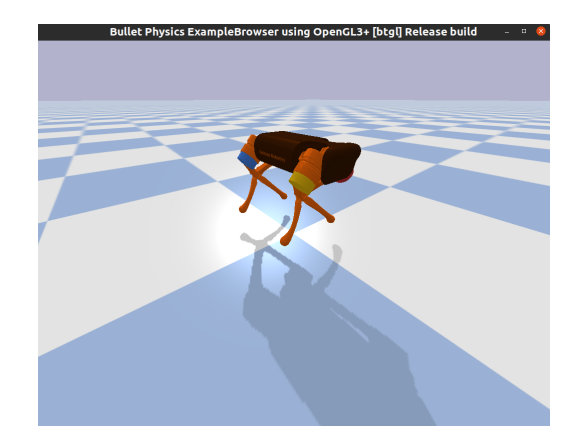

## **Other Reference**

Pybullet document:

<https://docs.google.com/document/d/10sXEhzFRSnvFcl3XxNGhnD4N2SedqwdAvK3dsihxVUA/edit#>